## **INSTRUCTIONS FOR GRANTING PARENT AND/OR GUARDIAN ACCESS**

Before granting access, parents/guardians must complete the **[Associate Account](https://identity.umd.edu/id/associate/registration)** registration process. If the parent/guardian is current UMD staff, faculty, or student, access may be granted using a UMD Directory ID.

1. Log in to **Testudo** and click the My Profile link.

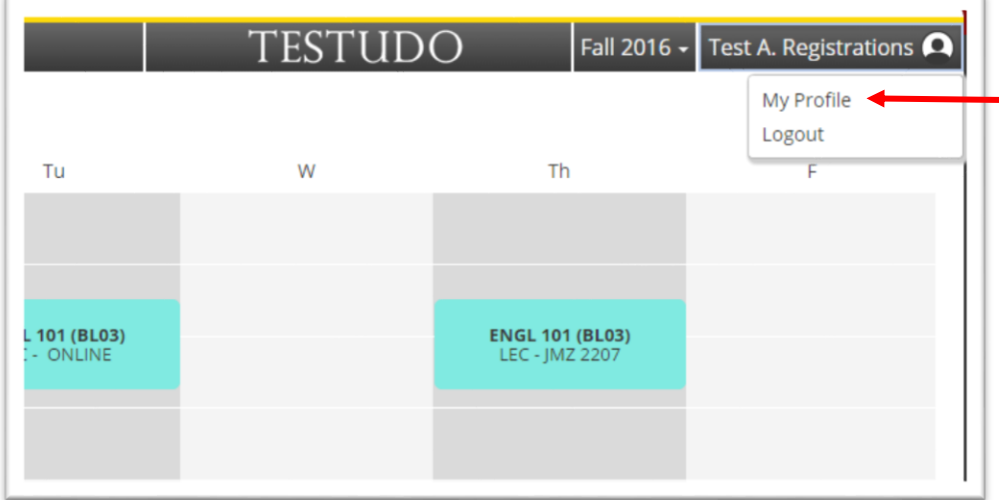

2. Find the Parent/Guardian Access section of the page and enter the **Associate Account ID** or **Directory ID** of the account to which you are granting access (Associate Account ID's are full email addresses). Click Grant.

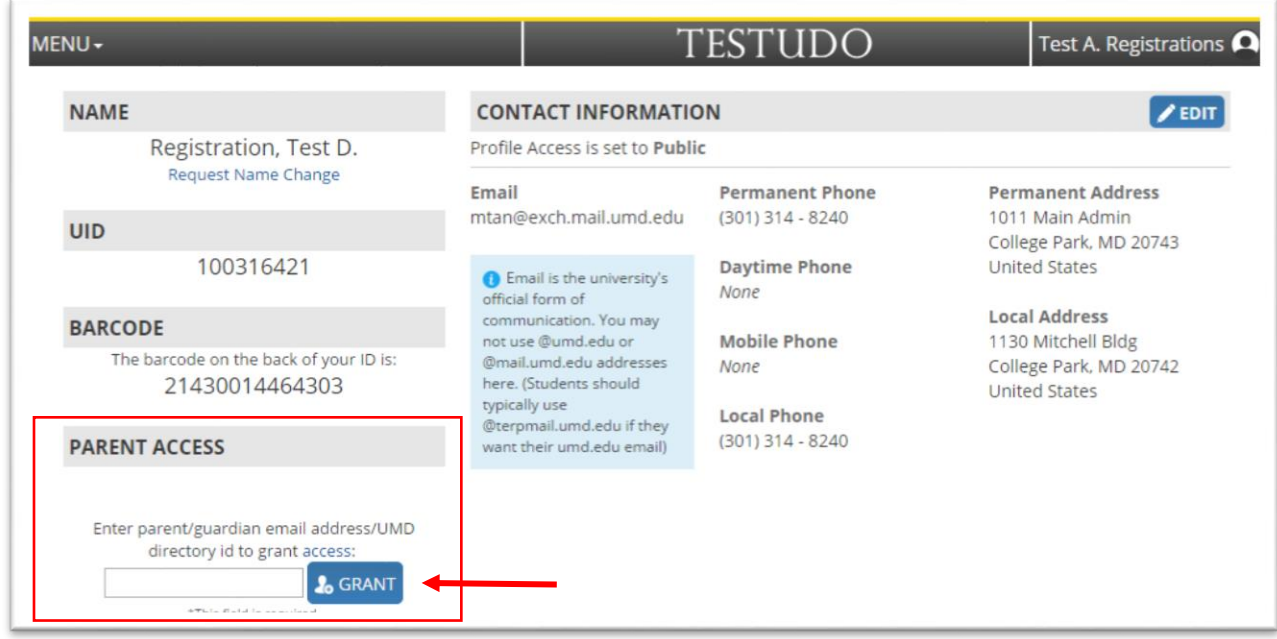

3. The authorized account will appear in a table in the **Parent/Guardian Access** section, displaying an expiration date and action buttons to **Remove** or **Renew** access. You may grant access to additional accounts as well. You **must** renew access at least once a year or you will need to grant access for the account again.

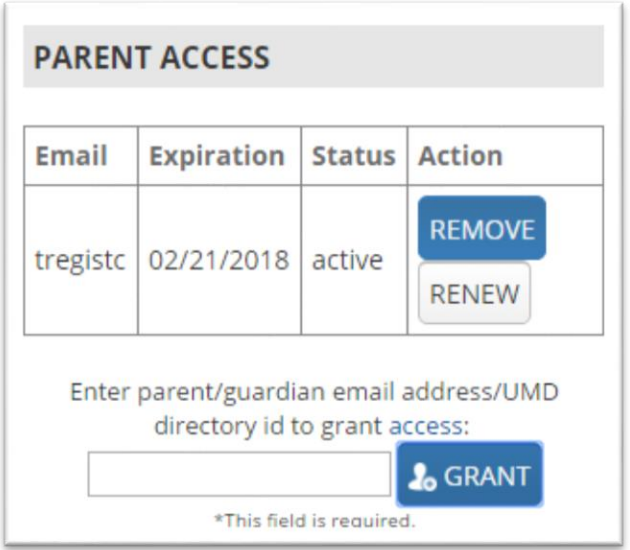

## **For technical support, contact the IT Service Desk:**

301-405-1500 | [itsc@umd.edu](mailto:itsc@umd.edu)

Monday – Thursday: 8:00am-10:00pm; Friday: 8:00am – 6:00pm

**For records or registration support, contact the Office of the Registrar:**

301-314-8240 | [registrar-help@umd.edu](mailto:registrar-help@umd.edu) Monday – Friday: 8:00am-5:00pm